# Памятка по оплате через Сбербанк ОнЛ@йн (для держателей карт Сбербанк РФ)

ссылка для входа в Сбербанк Онлайн https://online.sberbank.ru/CSAFront/index.do

### **1. Зайдите на официальный сайт Сбербанка ([www.sberbank.ru\)](http://www.sberbank.ru/) и выберите пункт меню Сбербанк Онлайн;**

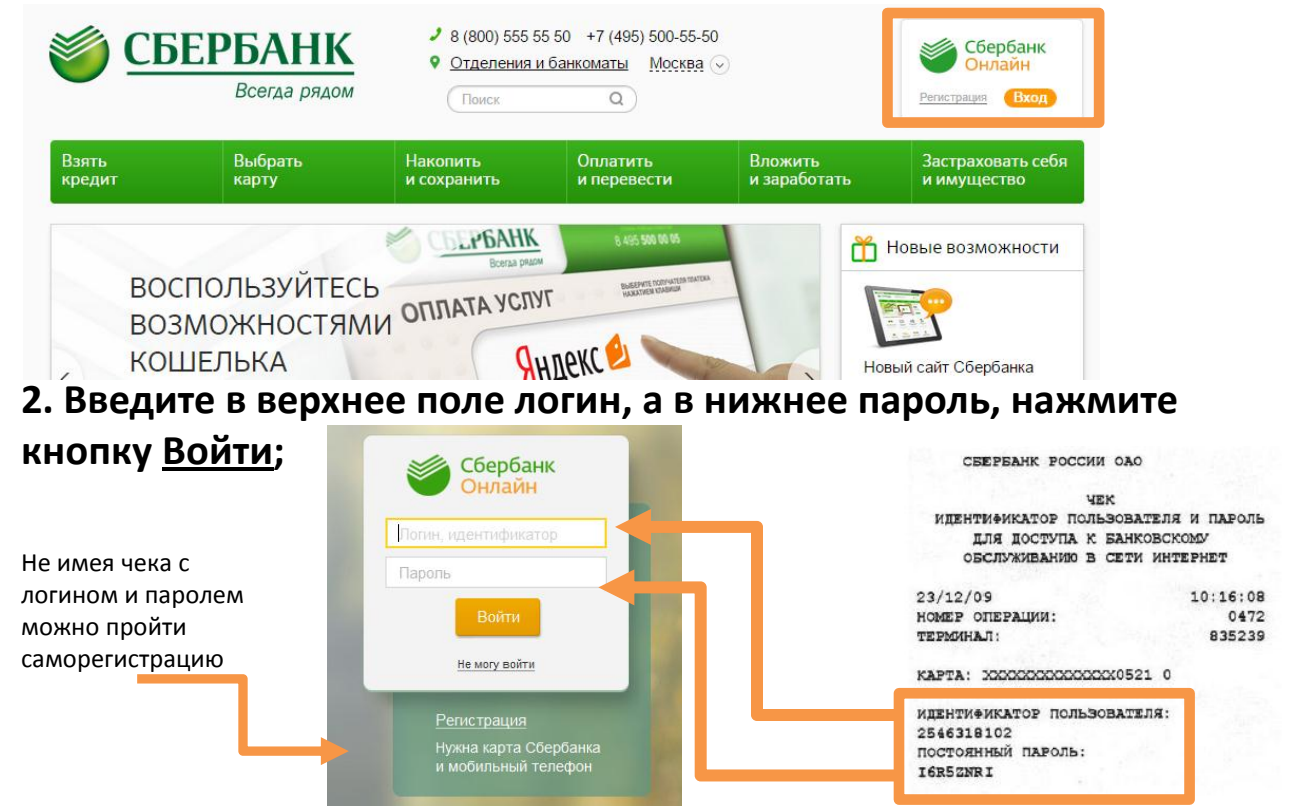

#### **3. В появившемся окне выберите вкладку «Платежи и переводы»;**

### **4. В регионах выберите Костромскую область, а в поисковой строке введите ИНН- 4401060318;**

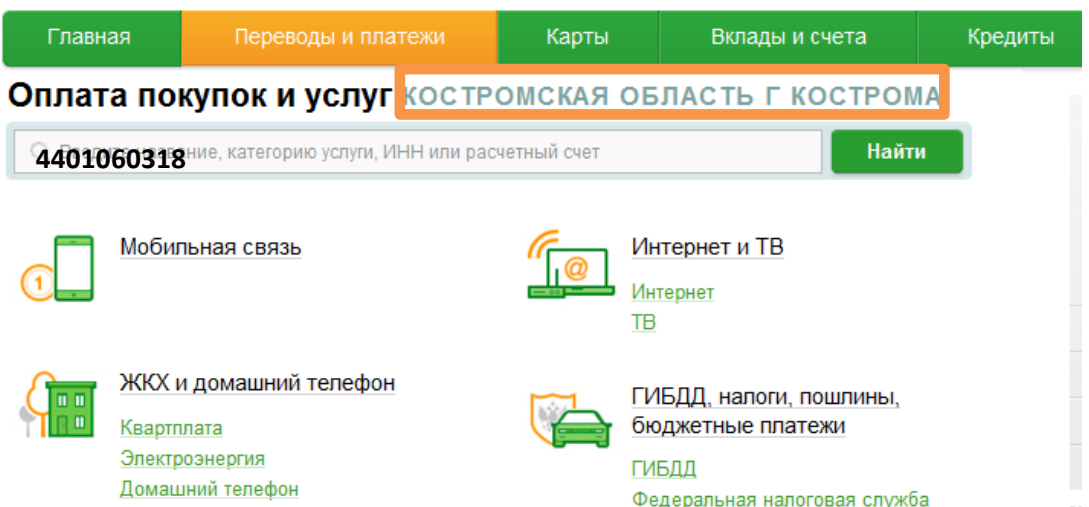

#### **5. Выберите иконку соответствующую адресу;**

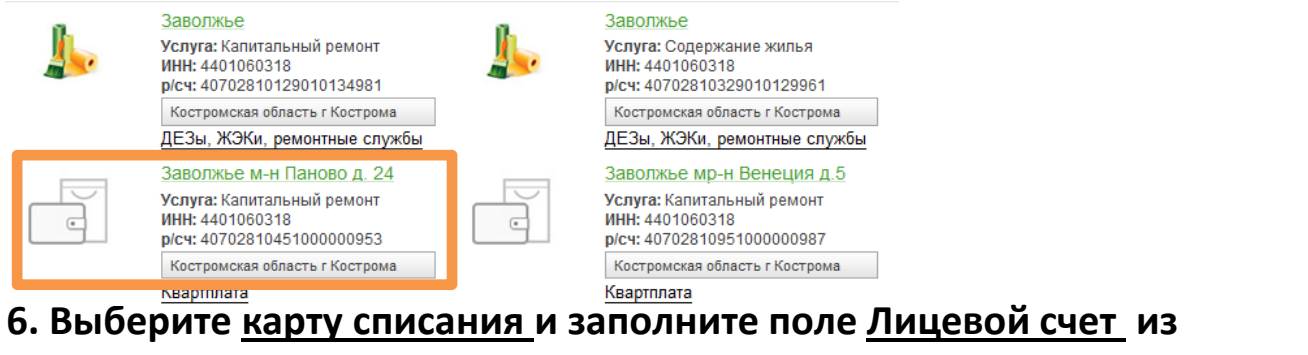

#### **квитанции;**

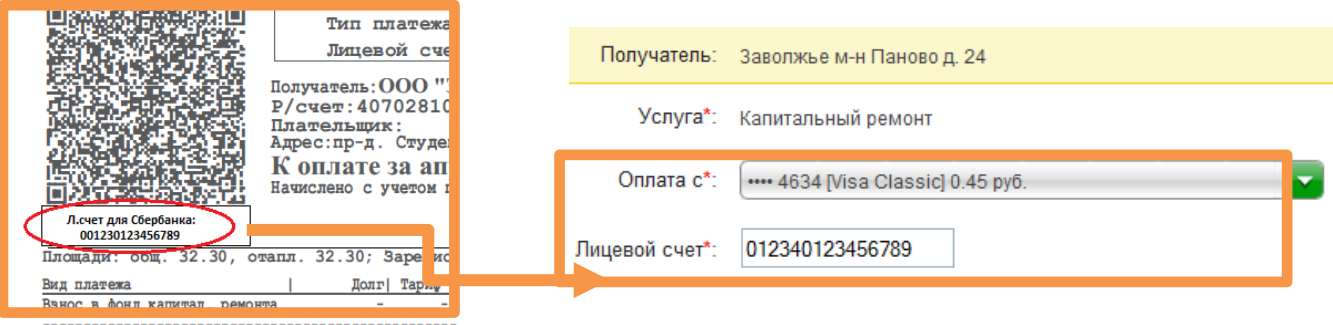

#### **7. Внимательно проверьте реквизиты платежа;**

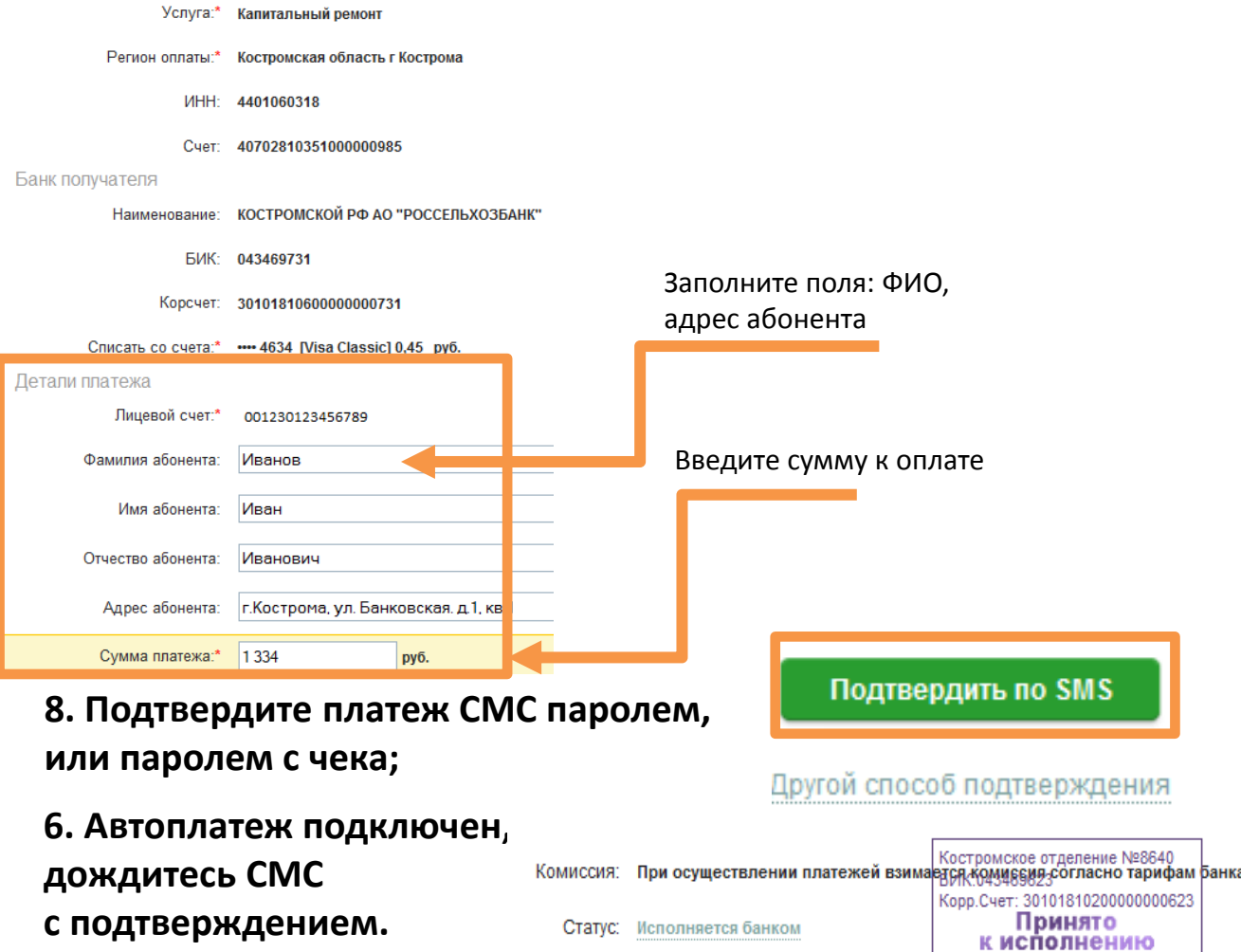

## **Для автоматической ежемесячной оплаты с Вашей карты квитанций ООО Заволжье, рекомендуем оформить АВТОПЛАТЁЖ.**

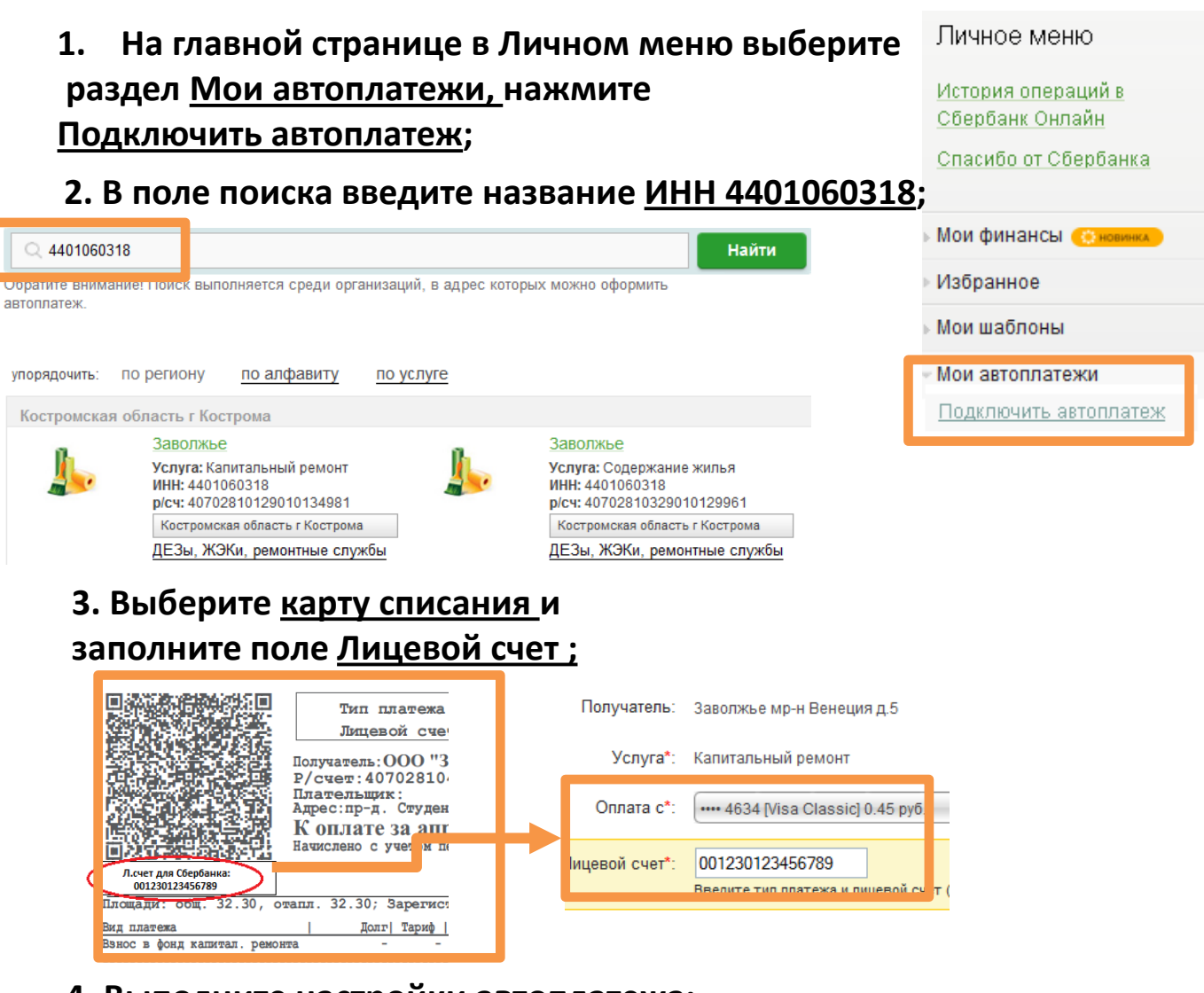

### **4. Выполните настройки автоплатежа;**

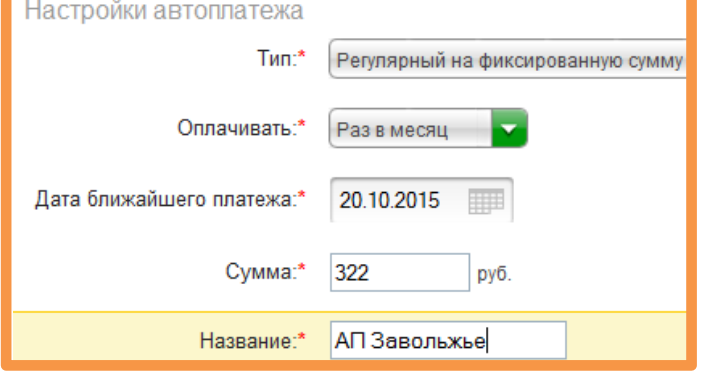

### **5. Подтвердите создание Автоплатежа по СМС.**

### **6. Автоплатеж подключен,**

**дождитесь СМС с подтверждением.**

**Для оформления АВТОПЛАТЕЖА выбираем:**

- **- тип платежа (на фиксир. сумму);**
- **- дату оплаты;**
- **- сумму списания;**

**Укажите название автоплатежа**.

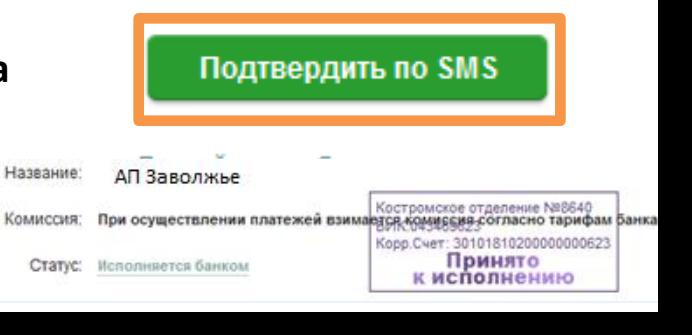